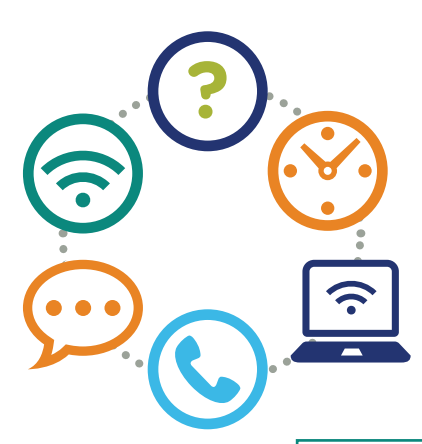

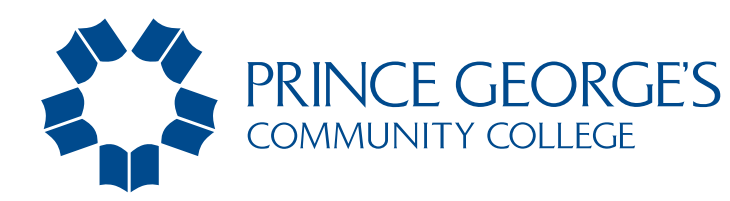

## VIRTUAL FINANCIAL AID APPOINTMENTS Ways we can help you!

## VIRTUAL APPOINTMENTS

**Schedule a one-on-one virtual appointment for a discussion with a coordinator for up to 30 minutes.**

**MAVIGATE** 

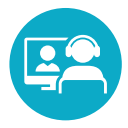

"How do I apply for financial Aid?"

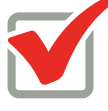

"How do I apply for scholarships?"

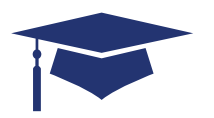

"After graduation, how do I pay my loans back?"

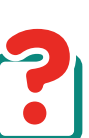

"My situation has changed. What now?"

## **How to make a virtual appointment pgcc.navigate.eab.com**

- 1. Login using your Owl Link username and password
- 2. Select "Appointments"
- **3.** Click "Schedule an Appointment"
- 4. Select the type of appointment you want to schedule; choose "Enrollment Services"
- 5. Select "Virtual Financial Aid"
- **6.** Select your reason for the appointment
- 7. Select a location "Virtual"
- 8. Select a specific staff member
- **9.** Choose a date and time from a list of availability
- **10. Important:** Specify what you need help with in the comments section
- **11.** View your appointment confirmation page
- 12. Click "Confirm Appointment"

EMAIL

**Email a coordinator with your PGCC student email if you have a simple question that will take 10 minutes or less** 

> "How do I turn in documents?"

"Where is my refund?"

"How do I purchase books?"

"How much aid can I get?"

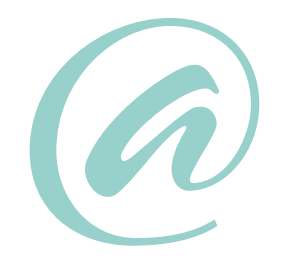

finaid@pgcc.edu